## ISTRUZIONE PER L'ACCESSO AL CORSO:

"Corso base Rischio Clinico: le segnalazioni di incident reporting con l'ausilio di un sistema informatizzato"

ACCEDERE ALLA PIATTAFORMA FAD AL SEGUENTE LINK:<https://fadaslsalerno.talete.net/>

Cliccare LOGIN e accreditarsi usando i propri dati (username e password)

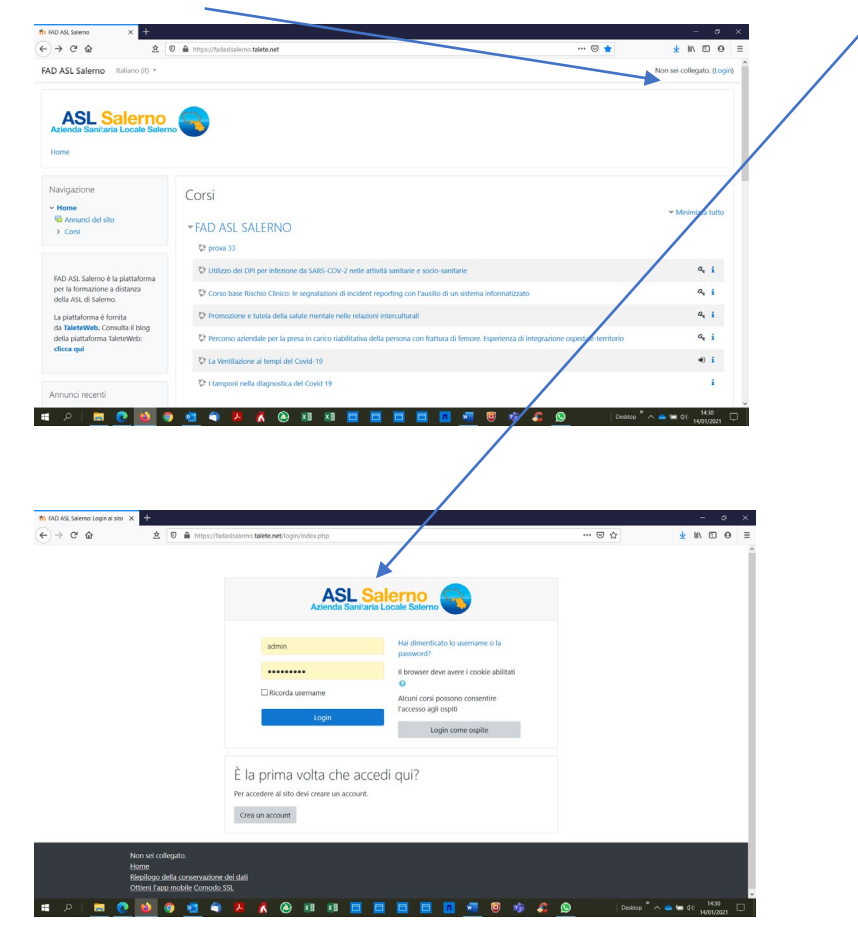

## ANDARE SU DASHBOARD

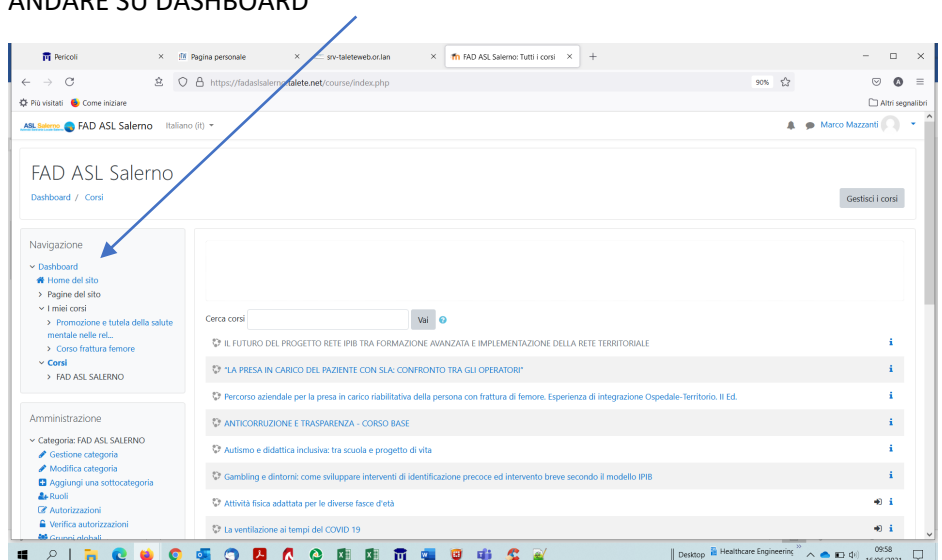

selezionare il corso Corso base Rischio Clinico: le segnalazioni di incident reporting con l'ausilio di un sistema informatizzato

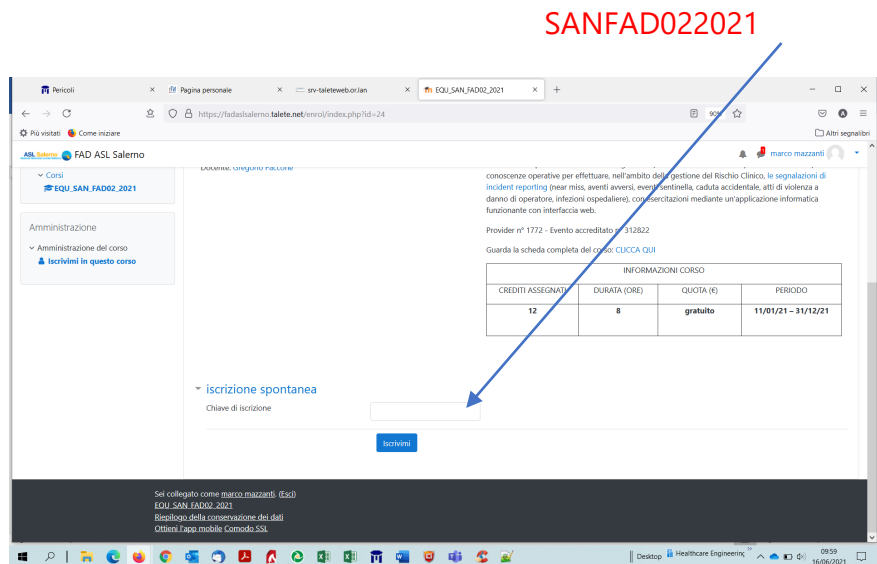

PER ISCRIVERSI AL CORSO INSERIRE NELLO SPAZIO ISCRIZIONE SPONTANEA